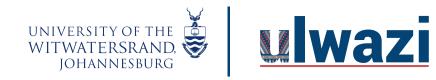

#### How do I add an assignment group in a course?

Using Assignment Groups allows you to organize the assignments in your course.

### **Open Assignments**

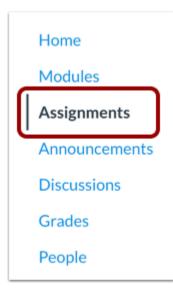

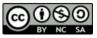

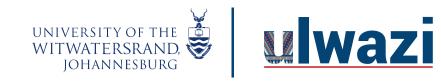

## **LEARNING AND TEACHING** STAFF SUPPORT

In Course Navigation, click the Assignments link.

## Add Assignment Group

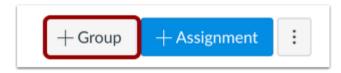

Click the Add Group button.

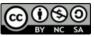

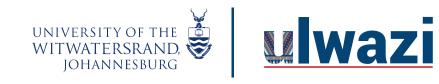

## **LEARNING AND TEACHING** STAFF SUPPORT

### **Create Assignment Group**

| Add Assignment Group |                     |        | ×    |
|----------------------|---------------------|--------|------|
| Group Name:          | e.g., Essay Group 1 | ]      |      |
| 2                    | % of total grade    |        |      |
|                      |                     | Cancel | Save |

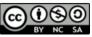

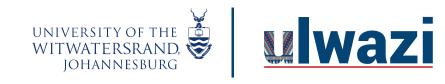

# **LEARNING AND TEACHING** STAFF SUPPORT

Type the Assignment Group Name in the **Group Name** field [1]. If you want to <u>weight the final grade</u> for students using assignment groups, the percentage will appear in % of total grade field [2].

Note: You must create assignment groups before you can assign percentages to each group.

#### Save Assignment Group

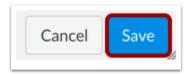

Click the Save button.

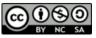